## Používateľská príručka

# **E2050T E2250T E2350T**

 $\mathbf S$ kôr ako budete produkt používať, dôkladne si prečítajte časť Dôležité bezpečnostné opatrenia. Používateľskú príručku (disk CD) uschovajte na dostupnom mieste pre budúce použitie.

 $\mathbf P$ ozrite si štítok pripevnený na výrobku a v prípade objednávky servisnej opravy oznámte jeho obsah predajcovi.

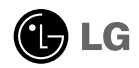

Tento prístroj bol navrhnutý a vyrobený tak, aby zaisťoval bezpečnosť používateľov. Pri nesprávnom používaní však môže dôjsť k zásahu elektrickým prúdom alebo požiaru. Ak chcete zabezpečiť správnu funkčnosť všetkých bezpečnostných prvkov, ktoré tento displej zahŕňa, dodržiavajte nasledujúce základné pravidlá na inštaláciu, používanie a servis.

### **BezpeãnosÈ**

Používajte výlučne kábel napájania dodávaný s monitorom. Ak používate iný kábel napájania, skontrolujte, či je certifikovaný príslušnými štátnymi normami. Ak je kábel napájania akýmkoľvek spôsobom poškodený, kontaktujte výrobcu alebo najbližšie autorizované servisné stredisko a požiadajte o jeho výmenu.

Kábel napájania sa používa ako hlavný prostriedok na odpojenie monitora od napájania. Zaistite, aby bola zásuvka po inštalácii monitora ľahko dostupná.

Displej napájajte len zo zdroja napájania oznaãeného v ‰pecifikáciách v tejto príruãke alebo na displeji. Ak si nie ste istí, aké napätie máte v domácnosti, obráťte sa na predajcu.

Preťažené zásuvky so striedavým prúdom a predlžovacie káble sú nebezpečné. Rovnako ako rozstrapkané káble napájania a poškodené zástrčky. Môže dôjsť k zásahu elektrickým prúdom alebo požiaru. Požiadajte servisného technika o ich v˘menu.

Ak ste zariadenie vypli a neodpojili od elektrickej zásuvky, stále je pripojené k zdroju napájania.

Neotvárajte displej.

- Vo vnútri displeja sa nenachádzajú žiadne komponenty, ktoré by ste mohli sami opraviÈ.
- V zariadení je nebezpečné vysoké napätie, a to aj keď je VYPNUTÝ.
- Ak displej nefunguje správne, obráťte sa na predajcu.

Ak chcete zabrániť poraneniu osôb

- Neklaďte displej na naklonenú policu, ak nie je vhodne zaistená.
- Používajte výlučne stojan odporúčaný výrobcom.
- Na obrazovku nekladte žiadne predmety, nevystavujte ju extrémnym podmienkam ani do nej nehádžte žiadne predmety či hračky. Môže dôjsť k poraneniu osôb, po‰kodeniu produktu a obrazovky.

Ak chcete predísť požiaru a inému nebezpečenstvu

- Ak nie ste dlhšie v miestnosti, vždy displej VYPNITE. Keď odchádzate z domu, nikdy nenechávajte displej ZAPNUTÝ.
- Nedovoľte deťom, aby do otvorov v kryte displeja vkladali akékoľvek predmety. Niektoré vnútorné súčasti sú pod vysokým napätím.
- Nepripájajte príslušenstvo, ktoré nie je určené pre tento displej.
- Ak bude displej dlhší čas bez dozoru, odpojte ho zo zásuvky.
- Počas silnej búrky sa nikdy nedotýkajte kábla napájania ani kábla antény, pretože je to veľmi nebezpečné. Môže dôjsť k zásahu elektrickým prúdom.

### **In‰talácia**

Dbajte na to, aby sa na kábli napájania nenachádzali žiadne predmety. Nestavajte displej na miesta, kde by sa mohol kábel napájania poškodiť.

Nepoužívajte displej v blízkosti vody, napríklad blízko vane, umývadla, kuchynského drezu, v práãovni, vlhkom suteréne alebo v blízkosti bazéna.

Displeje sa dodávajú s ventilačnými otvormi v kryte, ktoré umožňujú odvádzanie tepla vzniknutého počas prevádzky. Ak tú tieto otvory zablokované, nahromadené teplo môže spôsobiť poruchy, ktoré môžu byť príčinou požiaru. Preto NIKDY:

- Neblokujte spodné ventilačné otvory tým, že displej umiestnite na posteľ, pohovku, deku a pod.
- Neumiestňujte displej do uzatvoreného priestoru, ak nie je zabezpečená dostatoãná ventilácia.
- Neprikrývaite otvory tkaninou ani inými materiálmi.
- NeumiestÀujte displej v blízkosti radiátora alebo zdroja tepla, prípadne na ne.

Neutierajte ani neudierajte do aktívneho maticového LCD displeja ťažkými predmetmi, pretože sa môže aktívny maticový displej LCD poškriabať, zničiť alebo natrvalo poškodiť.

Nedotýkajte sa displeja LCD prstom príliš dlho, pretože by mohlo dôjsť k vzniku stáleho obrazu.

Niektoré chybné body sa môžu na obrazovke objavovať ako červené, zelené alebo modré bodky.

Tieto bodky však nemajú žiadny vplyv na správne fungovanie displeja

Ak je to možné, používajte odporúčané rozlíšenie displeja LCD na dosiahnutie najlepšej kvality obrazu. Ak sa použije iné ako odporúčané rozlíšenie, na obrazovke sa môžu objaviť skreslené časti obrazu. To je však typické pre displeje LCD s pevným rozlíšením.

Ak na obrazovke ponecháte dlhší čas nehybný obraz, môže to spôsobiť poškodenie obrazovky a "vypálenie" obrazu. Ubezpečte sa, že na monitore používate šetrič obrazovky. Tento jav je príznaãn˘ aj pre produkty in˘ch v˘robcov a nie je predmetom záruky.

Na prednú a bočné strany obrazovky neudierajte ani neškriabte kovovými predmetmi. V opačnom prípade sa môže obrazovka poškodiť.

Pri premiestňovaní uchopte produkt tak, aby panel smeroval dopredu, pričom ho držte oboma rukami. Ak vám spadne, poškodený produkt by mohol spôsobiť zásah elektrickým prúdom alebo požiar. Ak je potrebná oprava, kontaktujte autorizované servisné stredisko.

Vyh˘bajte sa vysok˘m teplotám a vlhkosti.

### **âistenie**

- Pred ãistením prednej plochy obrazovky displeja odpojte displej zo zásuvky.
- Použite navlhčenú (nie mokrú) tkaninu. Pri čistení obrazovky displeja nepoužívajte žiadny aerosólový prostriedok, pretože nadmerné použitie spreja môže spôsobiť zásah elektrickým prúdom.
- Pri ãistení produktu odpojte kábel napájania a produkt jemne oãistite mäkkou tkaninou, aby nedošlo k poškriabaniu. Produkt nečistite vlhkou tkaninou ani naň priamo nestriekajte vodu ani iné tekutiny. Môže dôjsť k zásahu elektrickým prúdom. (Nepoužívajte chemikálie, napríklad benzén, riedidlo ani alkohol.)
- Na mäkkú tkaninu dvakrát až štvrikrát strieknite vodu a vyčistite ňou predný rám. Povrch utierajte len v jednom smere. Prílišná vlhkosť môže spôsobiť zahrdzavenie.

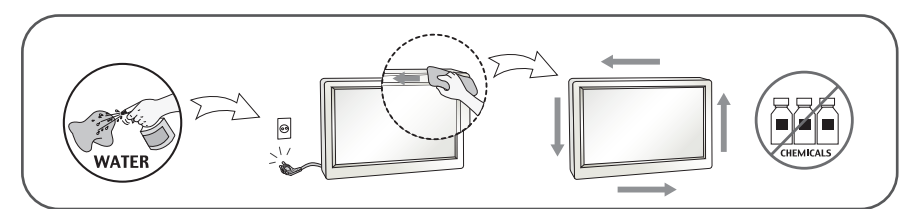

### **Opakované zabalenie**

Neodhadzujte krabicu ani baliace materiály. Sú ideálnym puzdrom na prepravu výrobku. Pri preprave výrobku na iné miesto ho zabaľte do pôvodného obalového materiálu.

### **Likvidácia**

- Bluorescentná lampa použitá v tomto výrobku obsahuje malé množstvo ortuti.
- Nevyhadzujte tento výrobok spolu s bežným odpadom z domácnosti.
- Likvidácia výrobku musí byť vykonaná v súlade s predpismi miestnych kompetentných orgánov.

#### **!!! ëakujeme, Ïe ste sa rozhodli pre produkty spoloãnosti LGE !!!**

Skontrolujte, ãi bolo spolu s monitorom dodané nasledujúce príslušenstvo. Ak niektorá položka chýba, obráťte sa na predajcu.

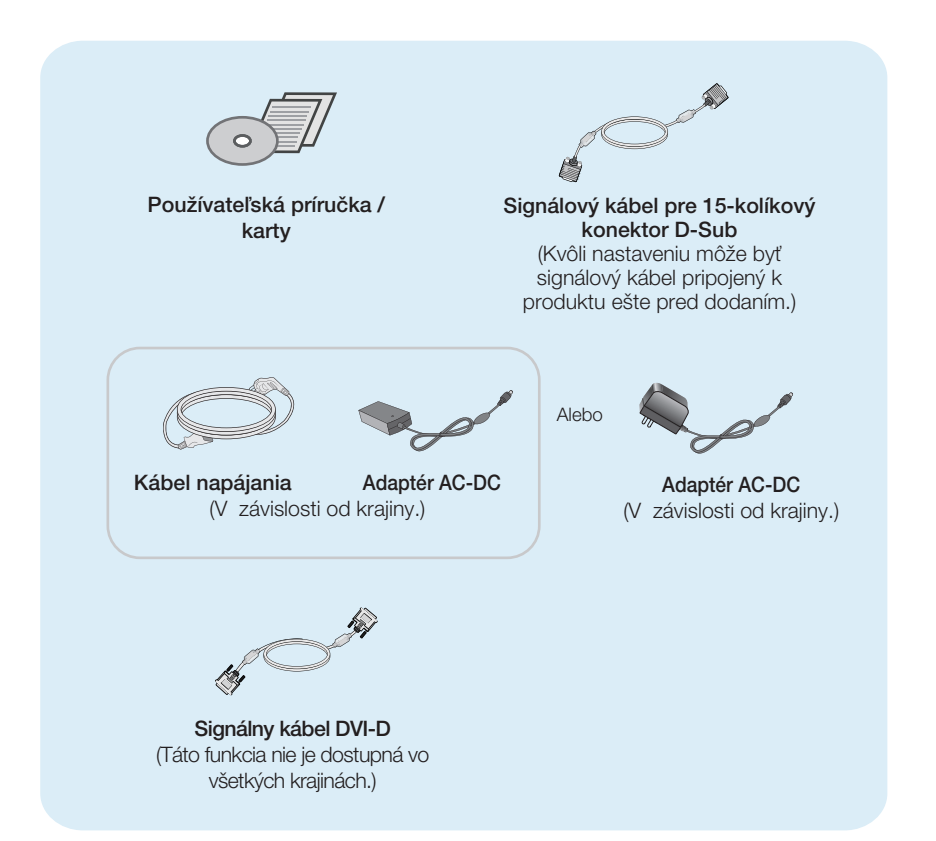

#### POZNÁMKA

- Vzhľad vášho príslušenstva sa môže líšiť od uvedených obrázkov.
- Používateľ musí v záujme dodržania štandardov produktu používať tienené signálové káble (kábel 15 pin D-sub, kábel DVI-D) s feritovým jadrom.

**Pred uvedením displeja do prevádzky skontrolujte, ãi sú monitor, poãítaãov˘ systém a ostané pripojené zariadenia vypnuté.**

### **1 spôsob stoja**

1. Položte monitor prednou stranou nadol na mäkkú tkaninu.

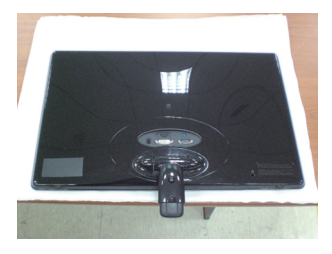

2. Priťahovať skrutku stojanu mincou v smere hodinových ručičiek.

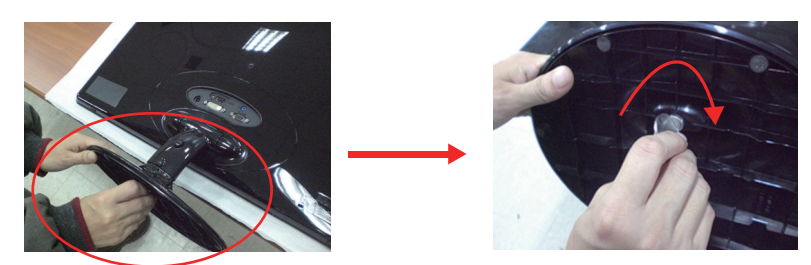

- 3. Po zmontovaní opatrne monitor vyberte a otočte ho prednou stranou k sebe.
- 4. Keď budete chcieť odpojiť monitor z stojanu, otočte skrutku proti smeru hodinových ručičiek mincou.

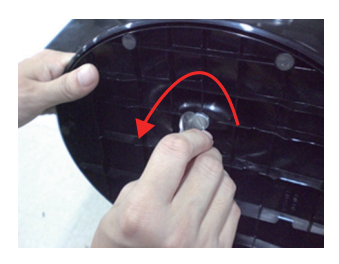

#### Dôležité

- Tento obrázok predstavuje všeobecný model pripojenia. Váš monitor a zobrazené položky sa môžu líšiť
- výrobok neprenášajte tak, že ho budete držať len za stojan a obrátený nadol. Výrobok môže spadnúť a poškodiť sa alebo si môžete zraniť nohu.

### Pripojenie displeja

**Pred uvedením displeja do prevádzky skontrolujte, ãi sú monitor, poãítaãov˘ systém a ostané pripojené zariadenia vypnuté.**

### **2 spôsob stoja**

1. Položte monitor prednou stranou nadol na mäkkú tkaninu.

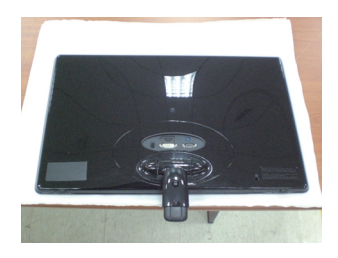

2. Stlačiť tlačidlo podľa obrázku a vytiahnuť stojan.

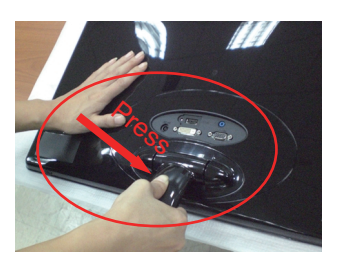

3. Po vytiahnie stojanu, zdvihnúť monitor pozorne a továr dopredu.

(Keď vytiahnete stojan, prosím majte tlačidlo stlačené. Ak nemáte tlačidlo stlačené, výrobok bude poškodený.)

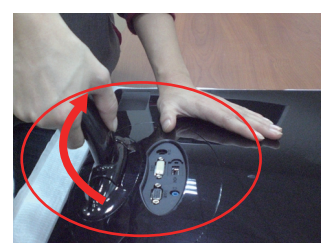

Keď je najväčší naklonený uhol, tlačidlo nefunguje, zvýši alebo zníži stojan.

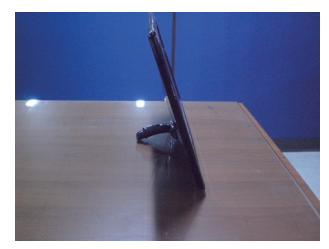

4. Ak chcete použiť stojan, znížte telo stojanu.

(Keď znížte telo stojanu, prosím majte tlačidlo stlačené. Ak nemáte tlačidlo stlačené, výrobok bude poškodený.)

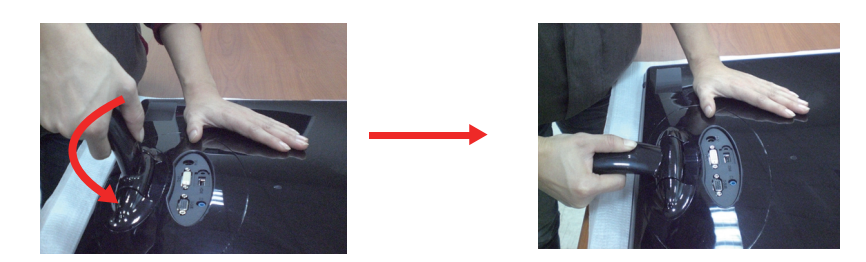

5. Priťahovať skrutku stojanu mincou v smere hodinových ručičiek.

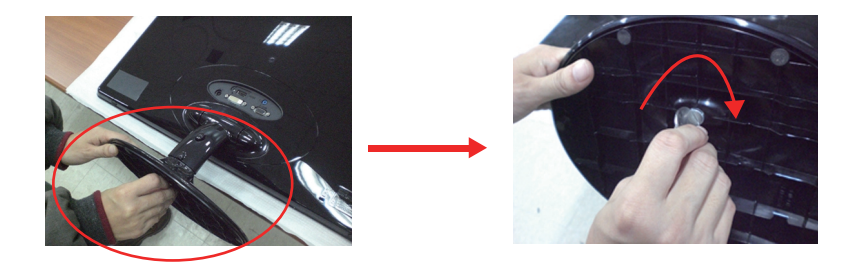

6. Po zmontovaní opatrne monitor vyberte a otočte ho prednou stranou k sebe.

#### Dôležité

- Tento obrázok predstavuje všeobecný model pripojenia. Váš monitor a zobrazené položky sa môžu líšiť
- výrobok neprenášajte tak, že ho budete držať len za stojan a obrátený nadol. Výrobok môže spadnúť a poškodiť sa alebo si môžete zraniť nohu.

### Pripojenie displeja

**Pred uvedením displeja do prevádzky skontrolujte, ãi sú monitor, poãítaãov˘ systém a ostané pripojené zariadenia vypnuté.**

#### **Umiestnenie obrazovky**

Po inštalácii nastavte uhol podľa obrázka nižšie.

### **\* So stojanom**

Nastavte panel do rôznych polôh na dosiahnutie maximálneho pohodlia.

Rozsah naklonenia: -5° - 15°

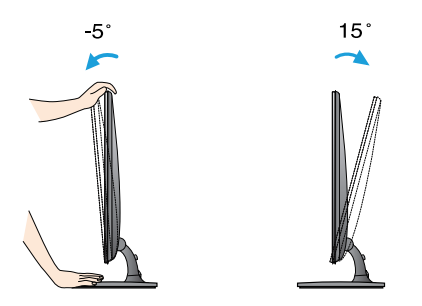

- Pri nastavovaní uhla monitora sa nedotýkajte obrazovky ani na ňu netlačte.
- Pri nastavovaní uhla obrazovky nevkladajte prst medzi prednú stranu monitora a stojan. Môžete sa poraniť.

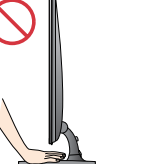

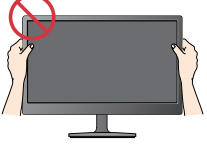

#### **FRGONÓMIA**

Na dosiahnutie ergonomickej a pohodlnej polohy pri sledovaní monitora sa odporúãa, aby uhol naklonenia monitora dopredu nepresiahol 5 stupÀov.

**Pred uvedením displeja do prevádzky skontrolujte, ãi sú monitor, poãítaãov˘ systém a ostané pripojené zariadenia vypnuté.**

### **Umiestnenie obrazovky**

**\* Bez stojan**

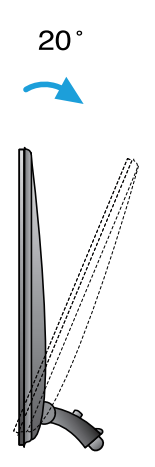

Ergonómia

Na dosiahnutie ergonomickej a pohodlnej polohy pri sledovaní monitora sa odporúča, spätná uhol náklonu monitora by mala byť väčšia ako 10 stupňov.

### **Pripojenie k poãítaãu**

- **1.** Pred uvedením displeja do prevádzky skontrolujte, či sú monitor, počítačový systém a ostatné pripojené zariadenia vypnuté.
- **2.** Vstupný signálový kábel  $\bigcirc$  a kábel napájania  $\bigcirc$  pripojte v tomto poradí a dotiahnite skrutku signálového kábla.
	- **A** Pripojenie kábla DVI-D (digitálny signál)
	- **B** Pripojenie kábla D-sub (analógový signál)

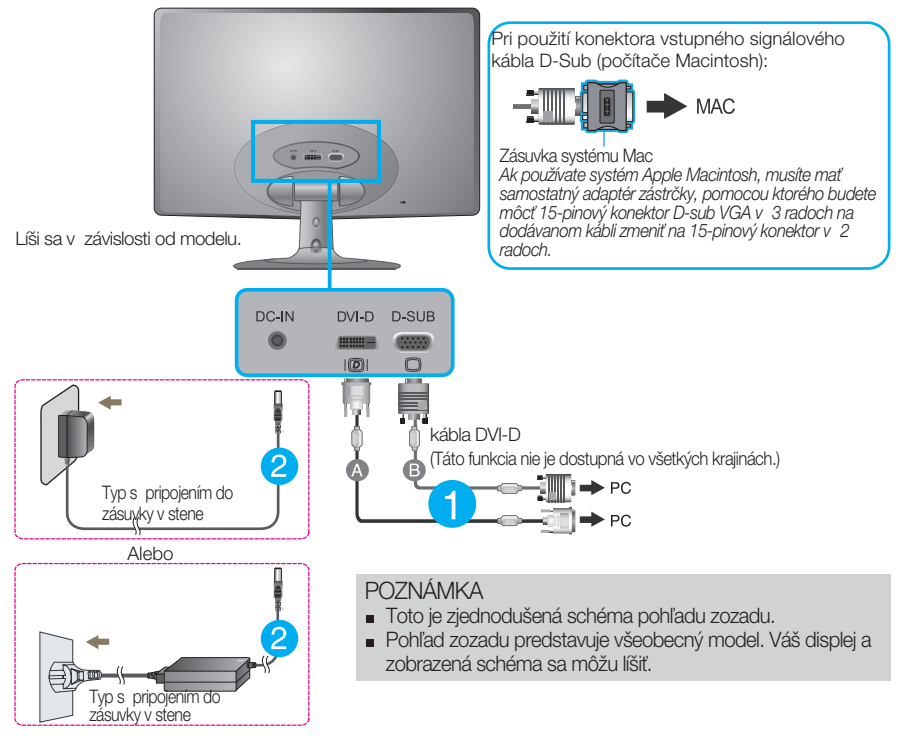

**3.** Stlaãením tlaãidla napájania na prednom paneli zapnite napájanie. Po zapnutí monitora sa automaticky vykoná funkcia Self Image Setting Function (Funkcia automatického nastavenia obrazu). (Len v analógovom režime)

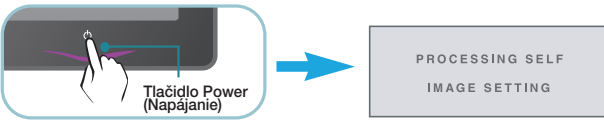

#### POZNÁMKA

"Funkcia automatického nastavenia obrazu"? Táto funkcia poskytuje používateľovi optimálne nastavenia monitora. Keď používateľ prvýkrát pripojí monitor, táto funkcia automaticky nastaví monitor na optimálne hodnoty v závislosti od jednotlivých vstupných signálov.

Funkcia AUTO (AUTOMATICKY)? Ak sa počas používania zariadenia alebo po zmene rozlíšenia obrazovky vyskytnú problémy, napríklad nejasná obrazovka, rozmazané písmená, blikajúca alebo naklonená obrazovka, stlačte tlačidlo funkcie AUTO (AUTOMATICKY) a vylepšite rozlíšenie.

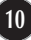

### **Ovládacie prvky na prednom paneli**

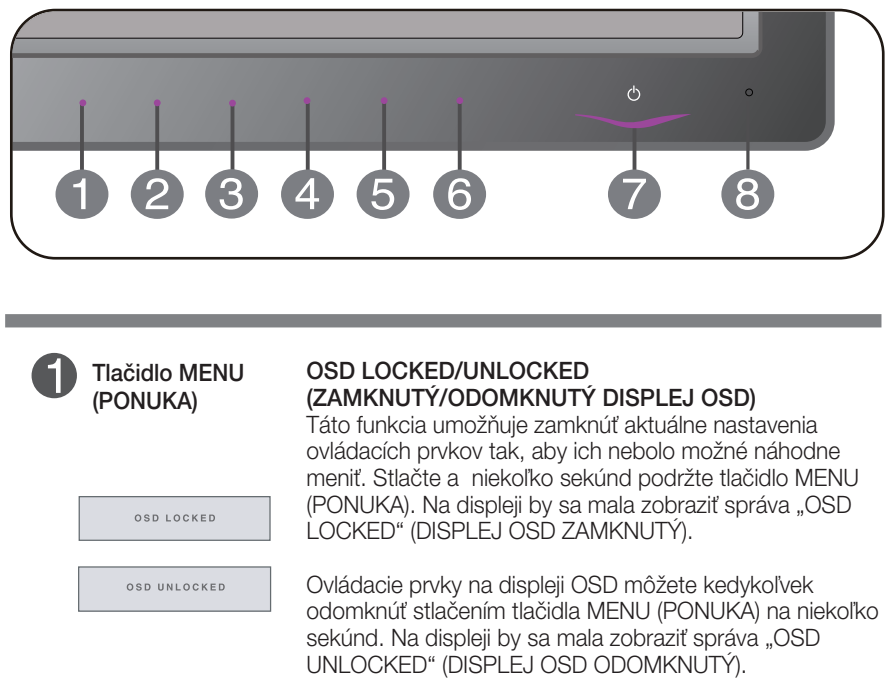

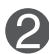

Tlačidlo SMART+ Pomocou tohto tlačidla môžete zadať položky AUTO **BRIGHT,ORIGINAL RATIO,DUAL WEB,CINEMA MODE**. Ďalšie informácie nájdete na strane 19~21.

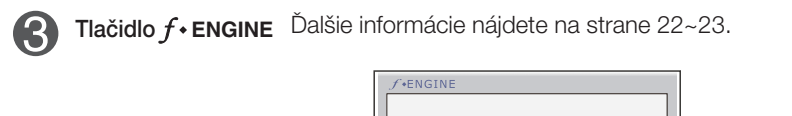

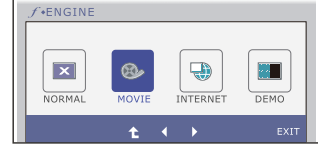

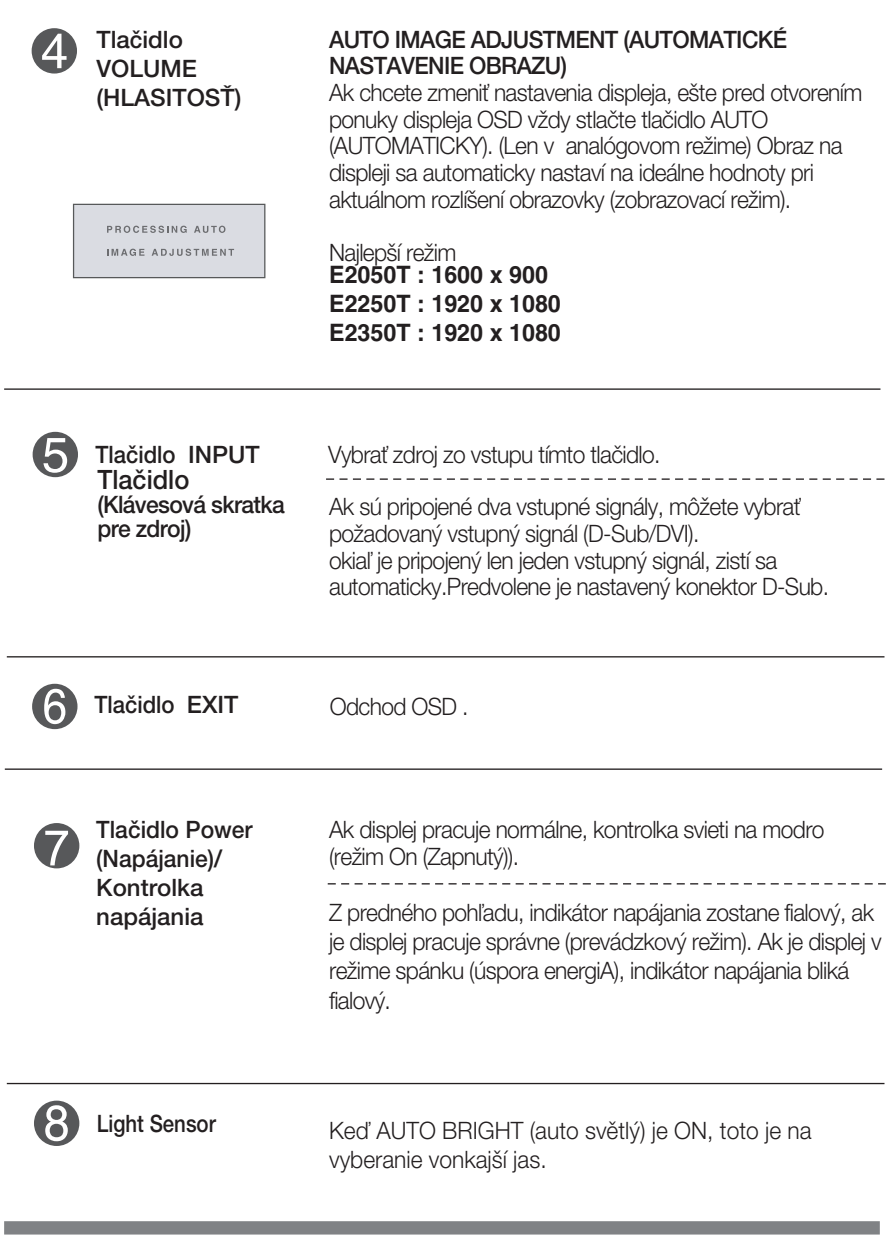

### **Nastavenie obrazovky**

Nastavenie veľkosti a umiestnenia obrazu a ostatných prevádzkových parametrov displeja je vďaka systému ponuky na displeji OSD rýchle a jednoduché.

.<br>Uvádzame malý príklad na oboznámenie sa s používaním ovládacích prvkov.

Nasledujúca časť obsahuje prehľad dostupných nastavení a volieb, ktoré môžete vykonávať prostredníctvom ponuky na displeji OSD.

Ak chcete nastaviť displej OSD, postupujte podľa nasledujúcich krokov:

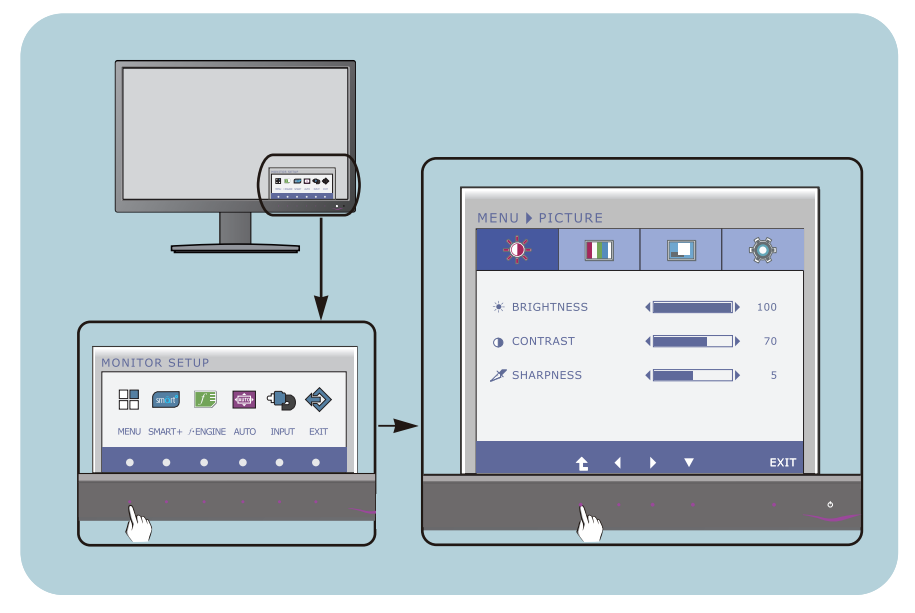

- Stlačte ľubovľné Tlačidlo, potom hlavné menu OSD sa objaví.
- Prístup ovládania pomocou príslušného Tlačidla. **2**
- Pomocou tlačidla ◀ alebo ▶ nastavte obraz na požadovanú úroveň. Pomocou tlačidla <sup>t</sup>e vyberte ďalšie položky vedľajšej ponuky. **3**
- Stlaãte tlaãidlo EXIT na odchod z OSD. **4**

Nasledujúca tabuľka obsahuje všetky ovládacie prvky na displeji OSD a ponuky nastavení.

> **DSUB** : D-SUB (Analógový signál) vstup : DVI-D (Digitálny signál) vstup **DVI-D**

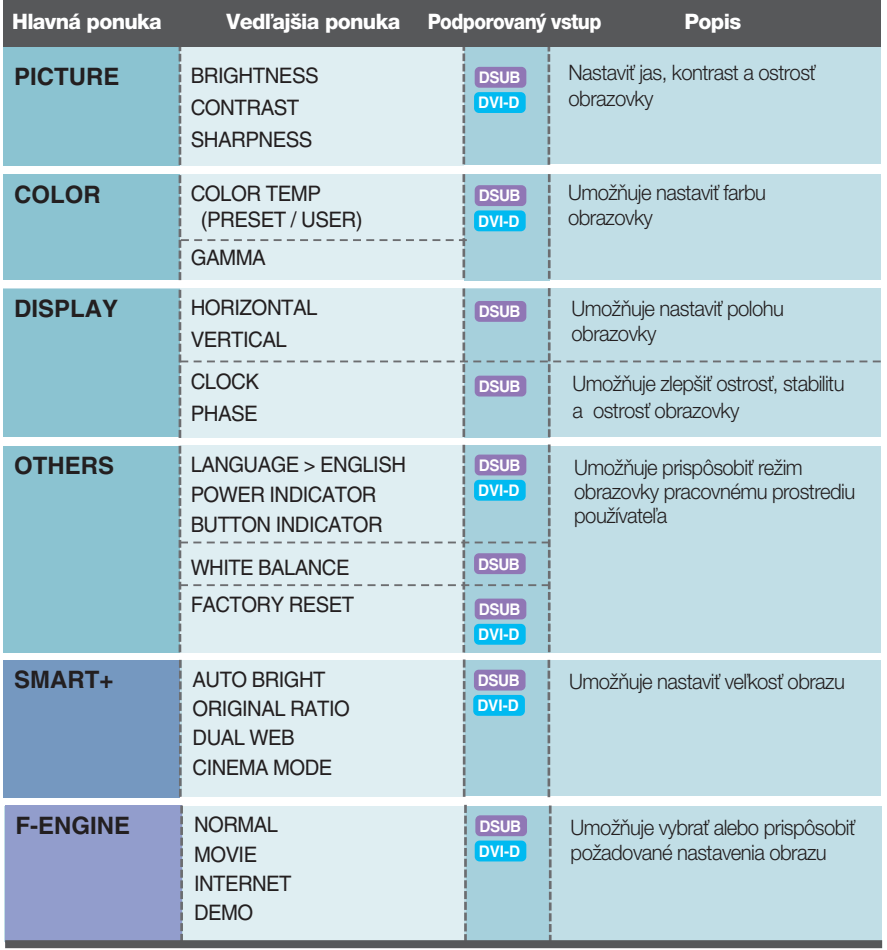

#### **POZNÁMKA**

■ Poradie ikon sa môže v závislosti od modelu líšiť (14 – 23).

■■■ Oboznámili ste sa s výberom a nastavením parametrov prostredníctvom systému ponuky na displeji OSD. V ďalšej časti je uvedený prehľad všetkých ikon zobrazovaných v ponuke, ich názvy a popis.

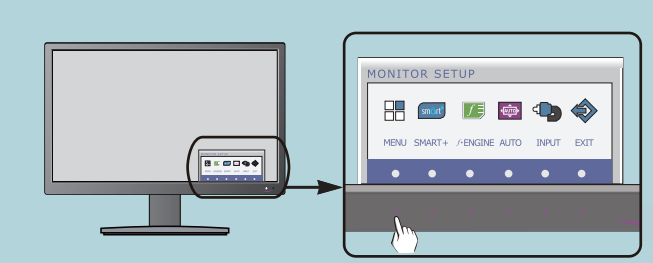

Stlaãením tlaãidla MENU (PONUKA) sa zobrazí hlavná ponuka displeja OSD.

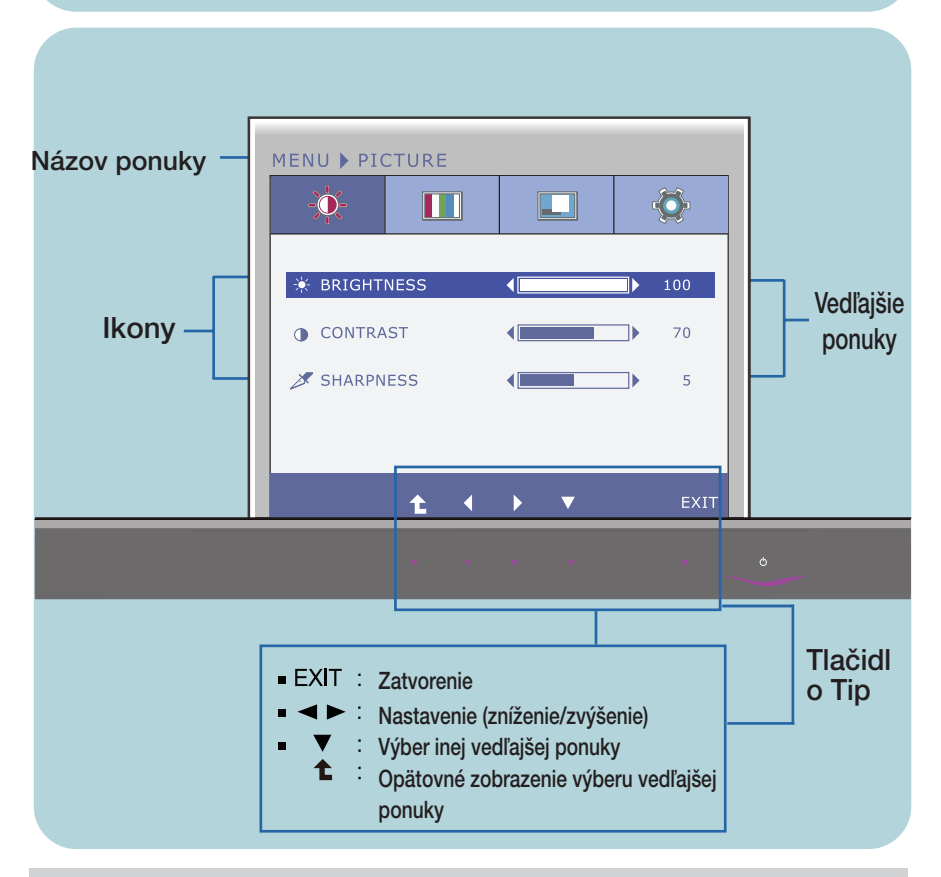

#### **POZNÁMKA**

■ Jazyk ponuky displeja OSD na monitore sa môže líšiť od jazyka uvedeného v tejto príručke.

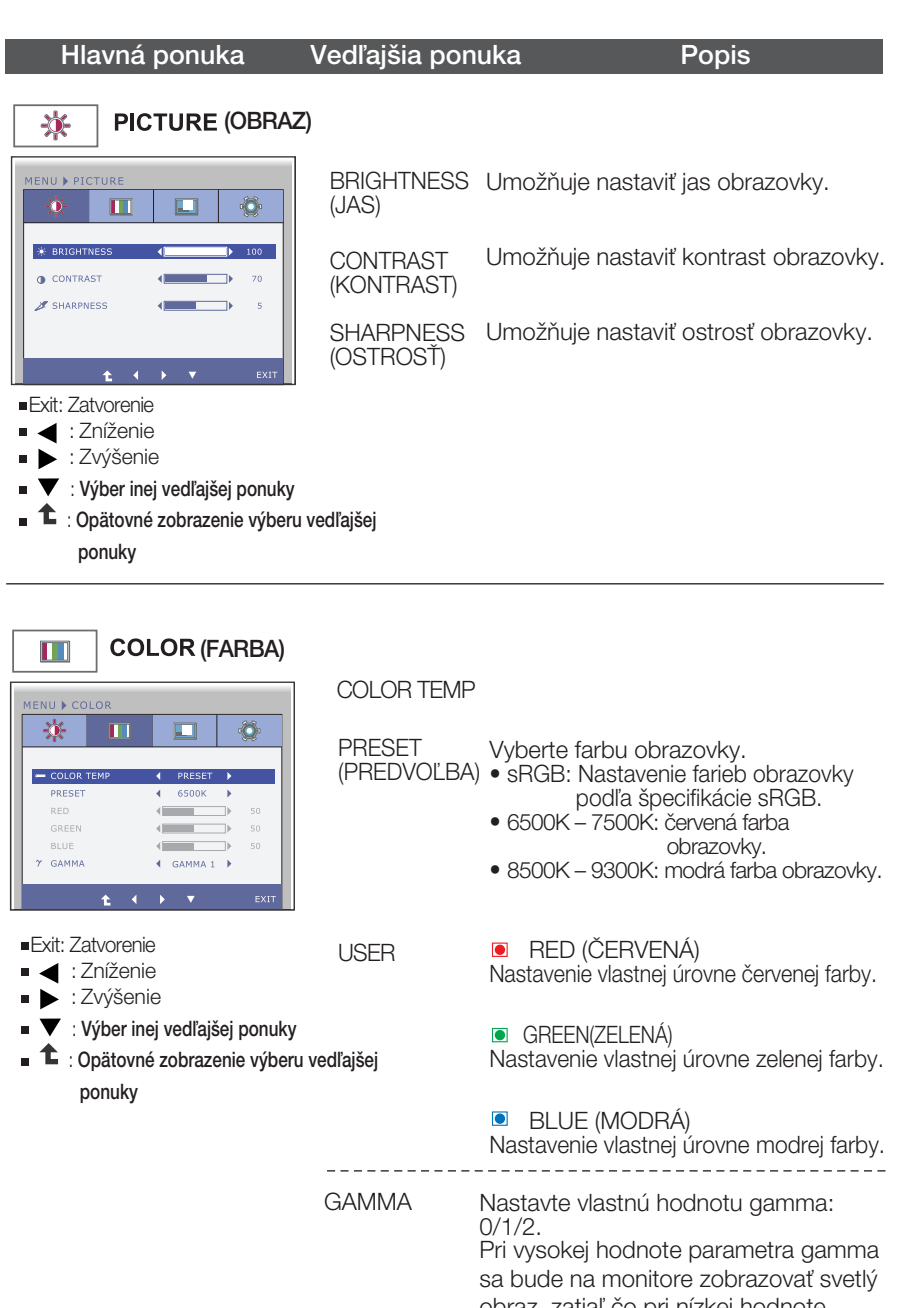

obraz, zatiaº ão pri nízkej hodnote bude obraz tmavý.

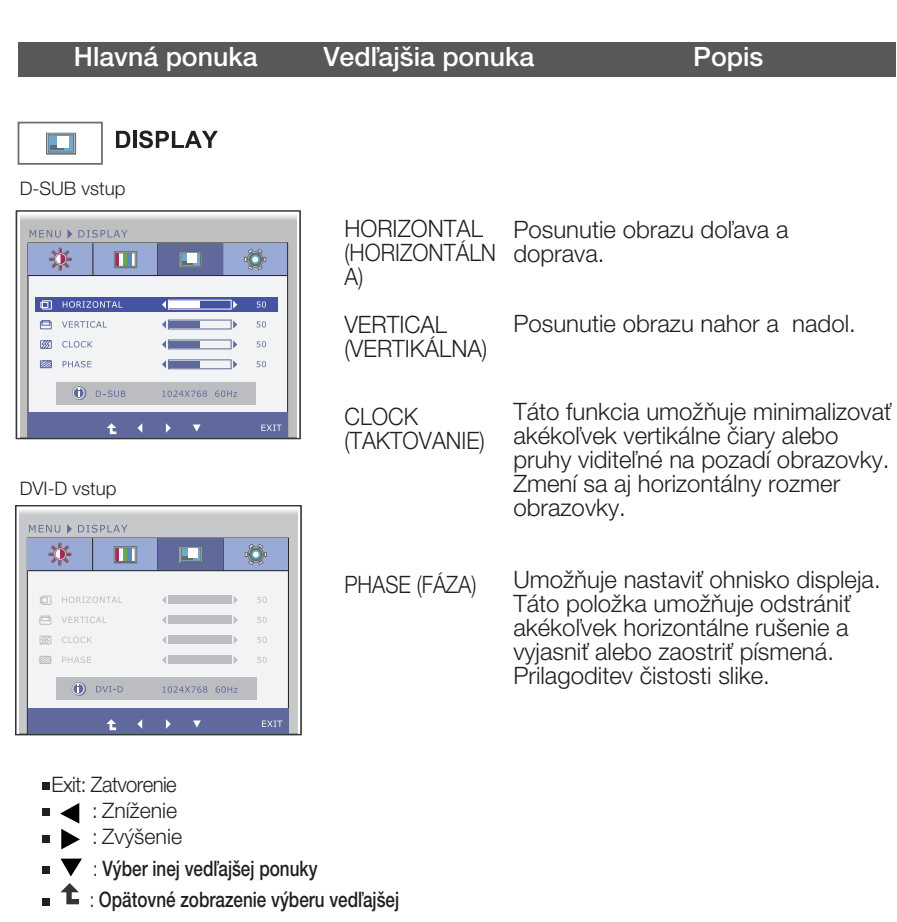

ponuky

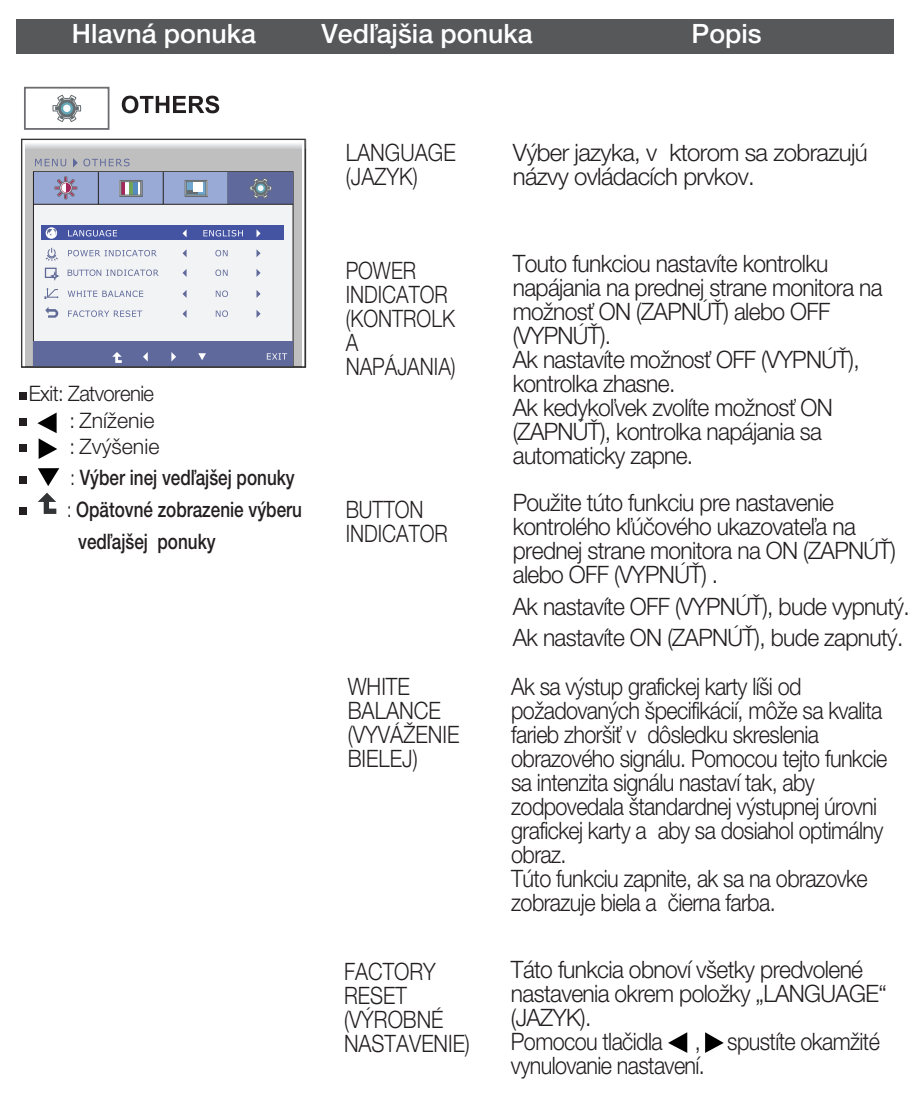

#### **POZNÁMKA**

■ Ak sa kvalita obrazu nezlepší, obnovte predvolené výrobné nastavenia. V prípade potreby znova zapnite funkciu WHITE BALANCE (VYVÁŽENIE BIELEJ). Táto funkcia je k dispozícii len pri analógovom signále.

■■■ Oboznámili ste sa s výberom a nastavením parametrov prostredníctvom systému ponuky na displeji OSD. V ďalšej časti je uvedený prehľad všetkých ikon zobrazovaných v ponuke, ich názvy a popis.

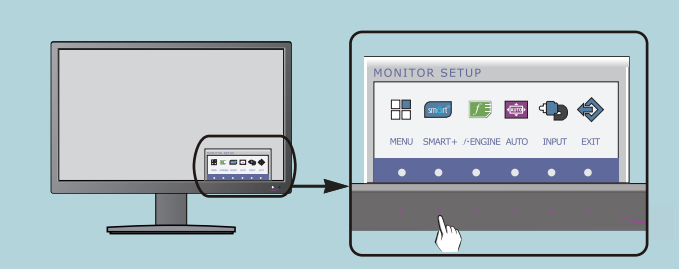

Stlačením tlačidla SMART+ sa zobrazí hlavná ponuka displeja OSD.

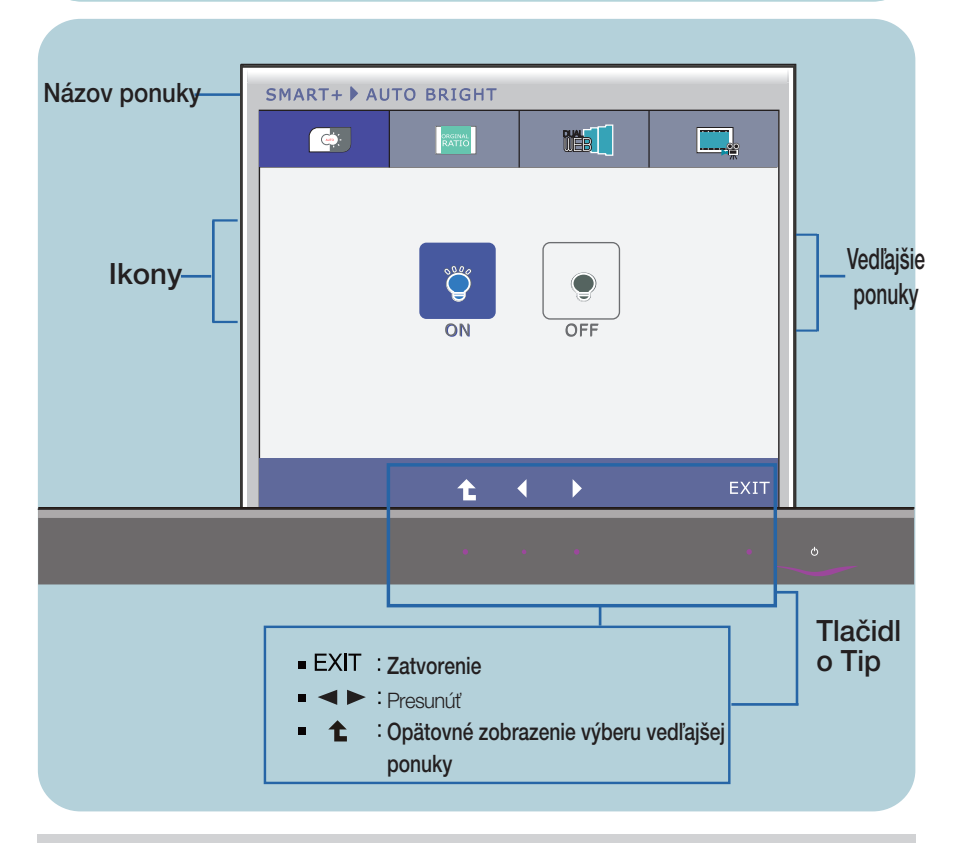

#### **POZNÁMKA**

■ Jazyk ponuky displeja OSD na monitore sa môže líšiť od jazyka uvedeného v tejto príručke.

#### Hlavná ponuka Vedľajšia ponuka Popis

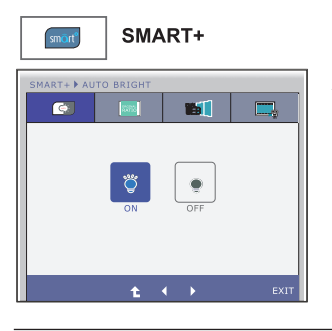

#### **AUTO BRIGHT**

Ak vybrať ON, to bude antomaticky ovladať jas obrazovky aby v sulade s prostredím, aby poskytnul najlepšie prehliadku. Ak vybrať OFF, to bude zatvoriť.

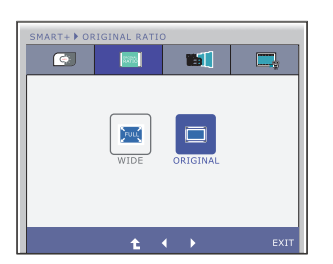

#### **ORIGINAL RATIO**

zobrazenie širokouhlého obrazu bez ohľadu na vstup videosignálu.

\* Táto funkcia funguje len vtedy, ak vstupné rozlí‰enie je nižšie ako pomer monitoru (16:9).

#### Hlavná ponuka Vedľajšia ponuka Popis

\* Pred použitím nasledujúce funkcie, nainštalujte si prosím program Easy Set Package.

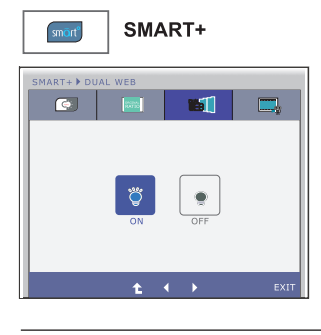

#### **DUAL WEB**

- Pomáhajú používateľom prechádzať webové efektívne rozdelením na polovicu.
- Pomôcť zabezpečiť a presunúť okien na obrazovke.
- Pomáhajú používateľom ovládanie okien delí pomer.

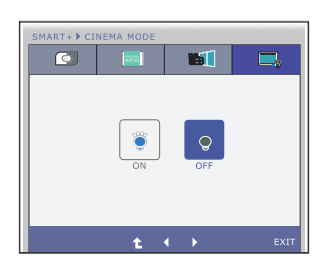

#### **CINEMA MODE**

Aby oko bolo pohodlné znížením jasu pozadia na webové stránky.

- **Exit** : Zatvorenie
- **E: Presunúť**
- : Opätovné zobrazenie výberu vedľajšej ponuky Ť.

**EXEC** Oboznámili ste sa s výberom a nastavením parametrov prostredníctvom systému ponuky na displeji OSD. V ďalšej časti je uvedený prehľad všetkých ikon zobrazovaných v ponuke, ich názvy a popis.

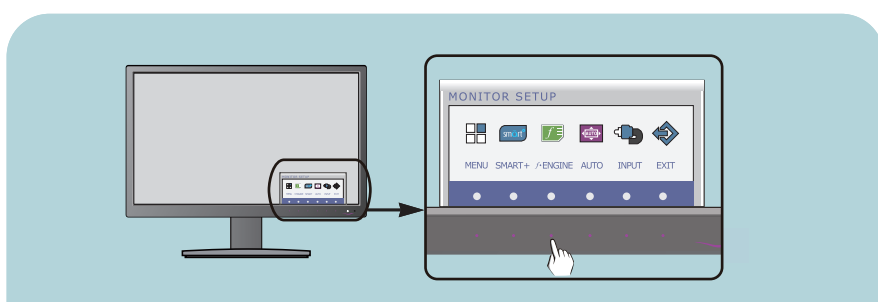

Stlačením tlačidla *f* • ENGINE sa zobrazí hlavná ponuka displeja OSD.

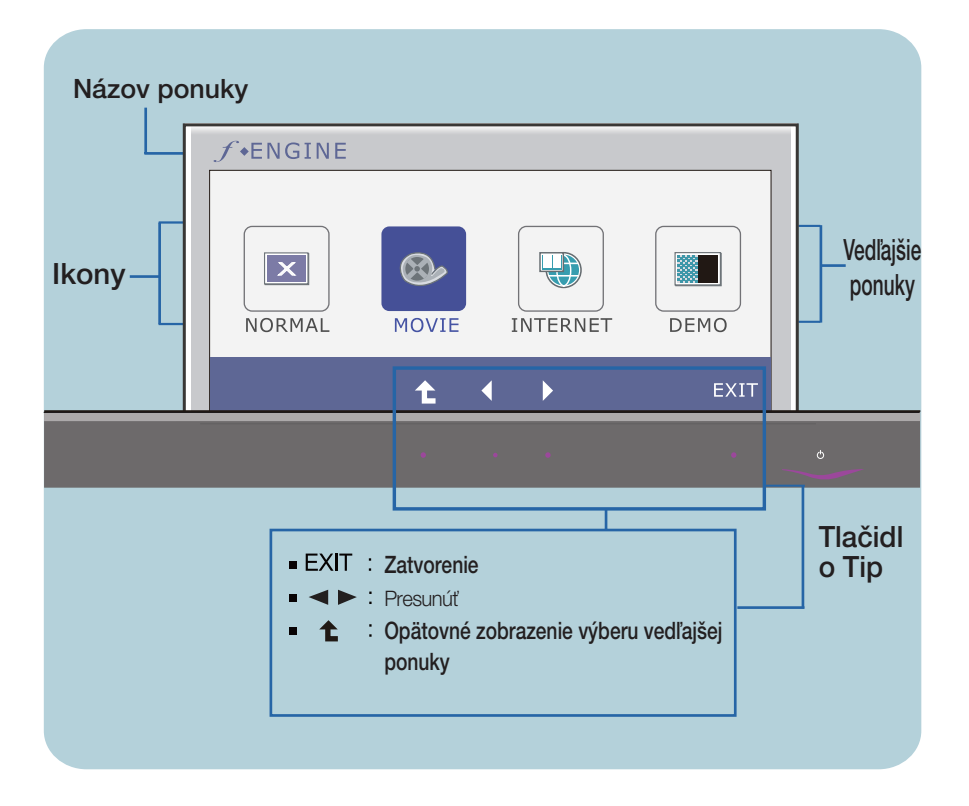

#### **POZNÁMKA**

■ Jazyk ponuky displeja OSD na monitore sa môže líšiť od jazyka uvedeného v tejto príručke.

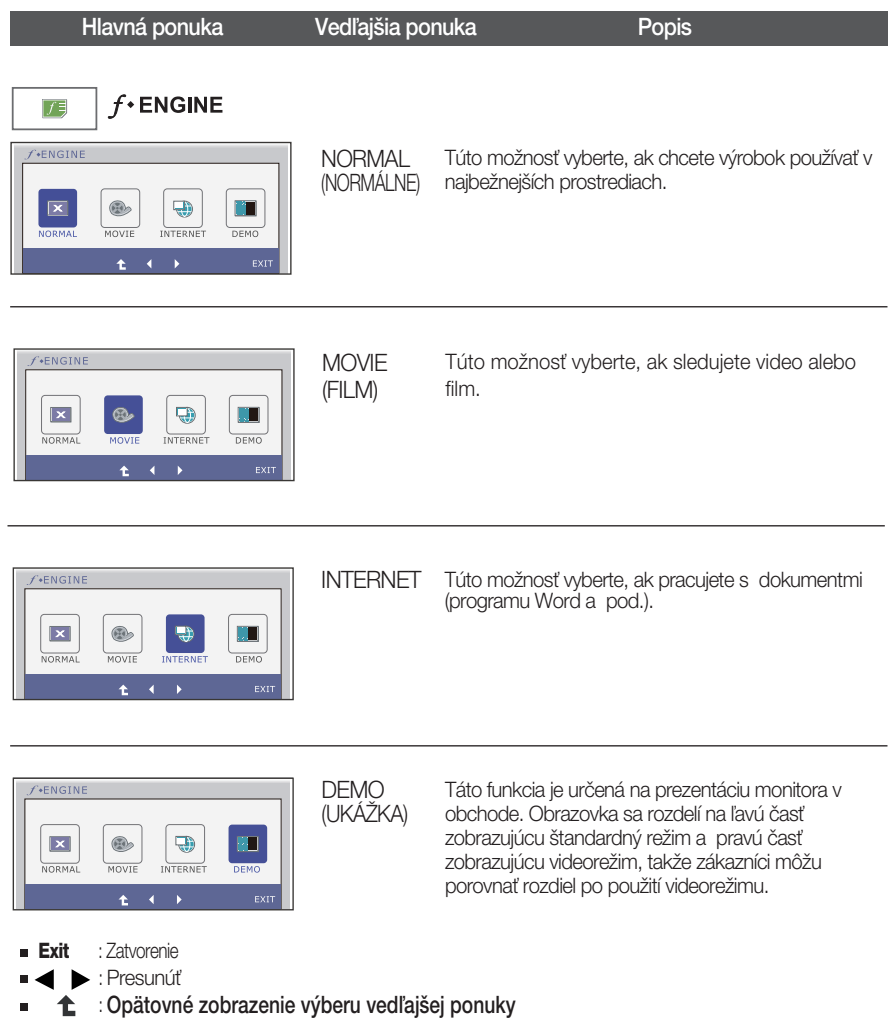

### Skôr ako zavoláte servis, skontrolujte nasledovné.

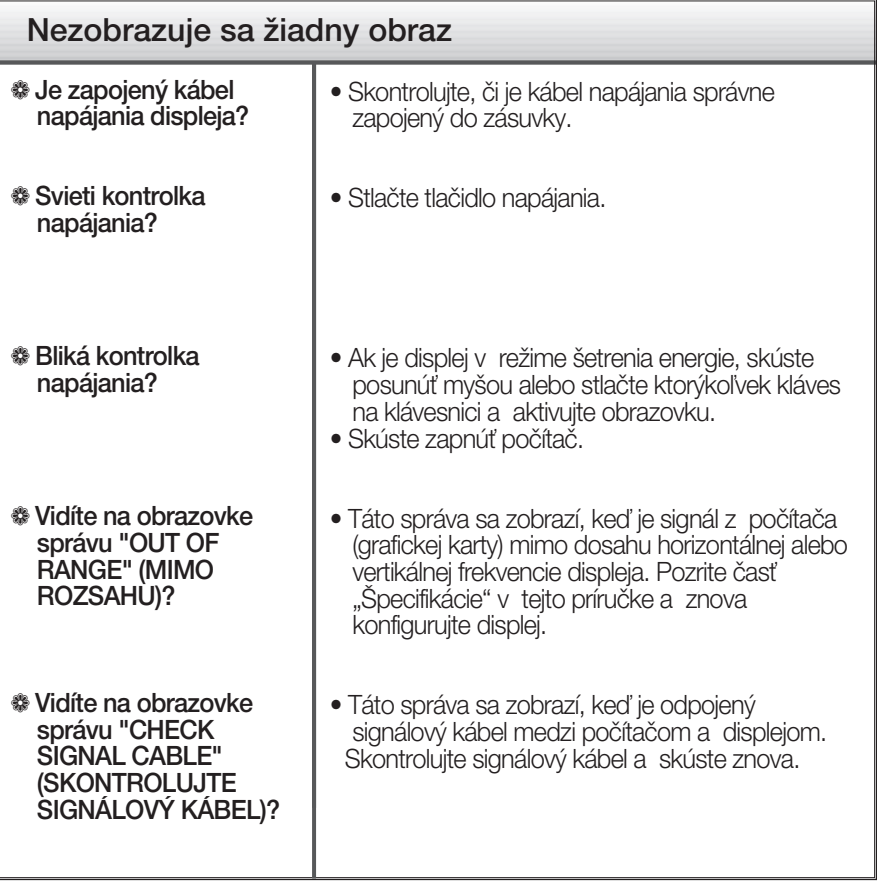

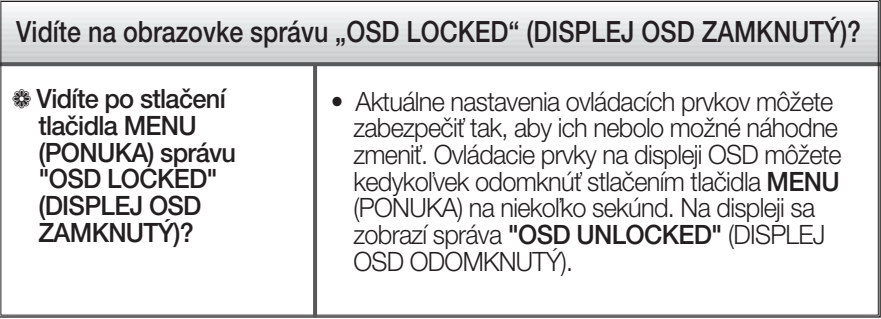

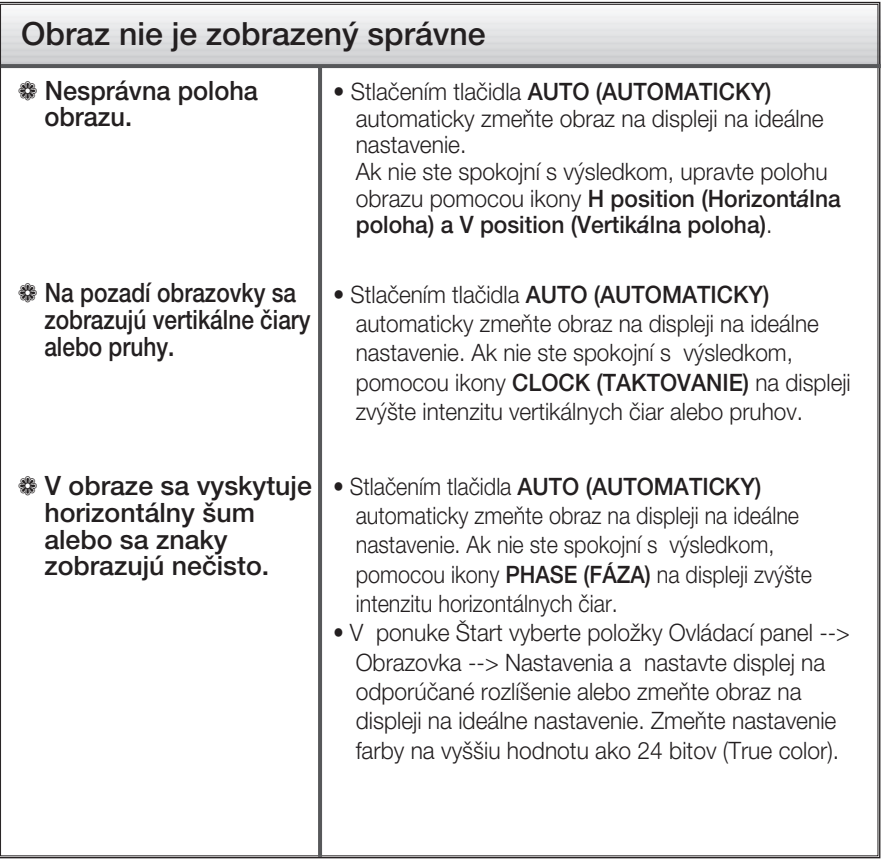

#### **DÔLEŽITÉ**

- v ponuke Štart vyberte položky Ovládací panel --> Obrazovka --> Nastavenia a overte si, či nebola zmenená frekvencia alebo rozlíšenie. Ak áno, znova nastavte videokartu na odporúčané rozlíšenie.
- Ak nevyberiete odporúčané (optimálne) rozlíšenie, písmená môžu byť rozmazané a obraz tmavý, orezaný alebo vychýlený. Vždy vyberte odporúčané rozlíšenie.
- Spôsob nastavenia závisí od poãítaãa a operaãného systému. Grafická karta nemusí podporovať vyššie spomenuté rozlíšenie. Príslušné informácie vám poskytne výrobca počítača alebo grafickej karty.

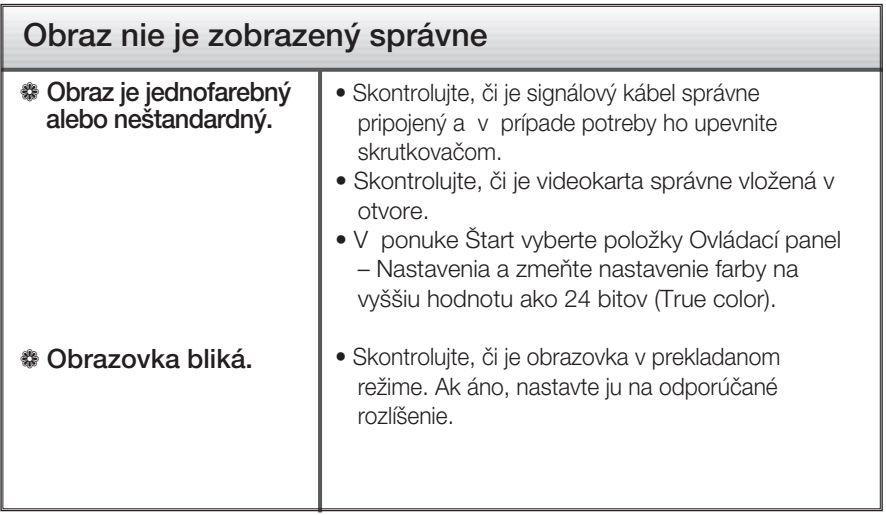

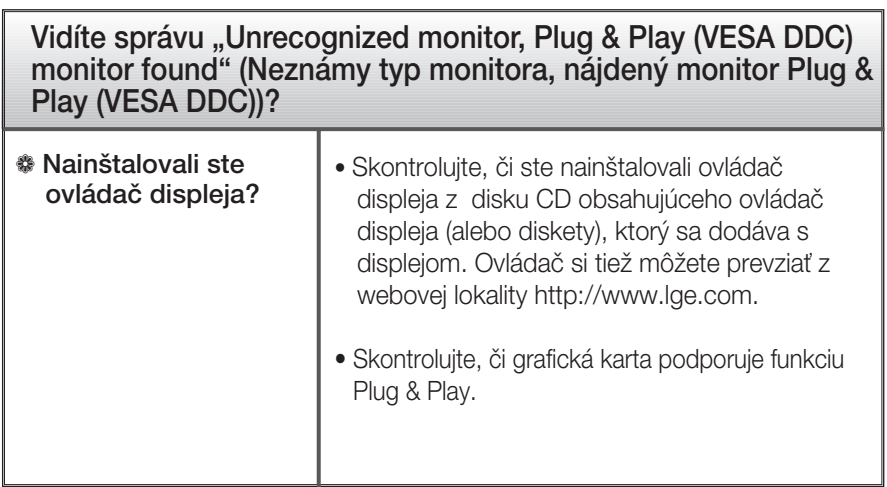

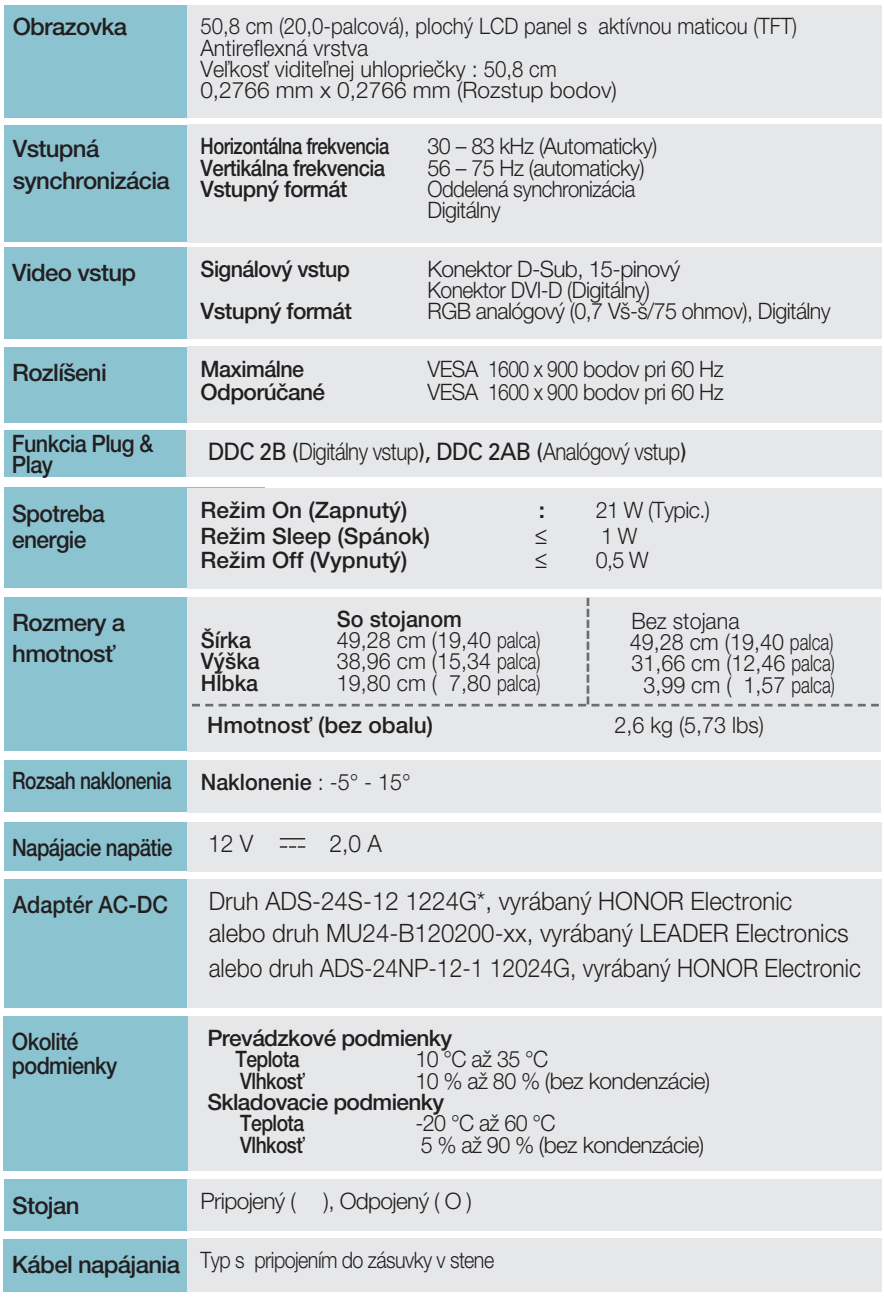

#### POZNÁMKA

 $\blacksquare$  Informácie v tomto dokumente sa môžu zmeniť bez predchádzajúceho upozornenia.

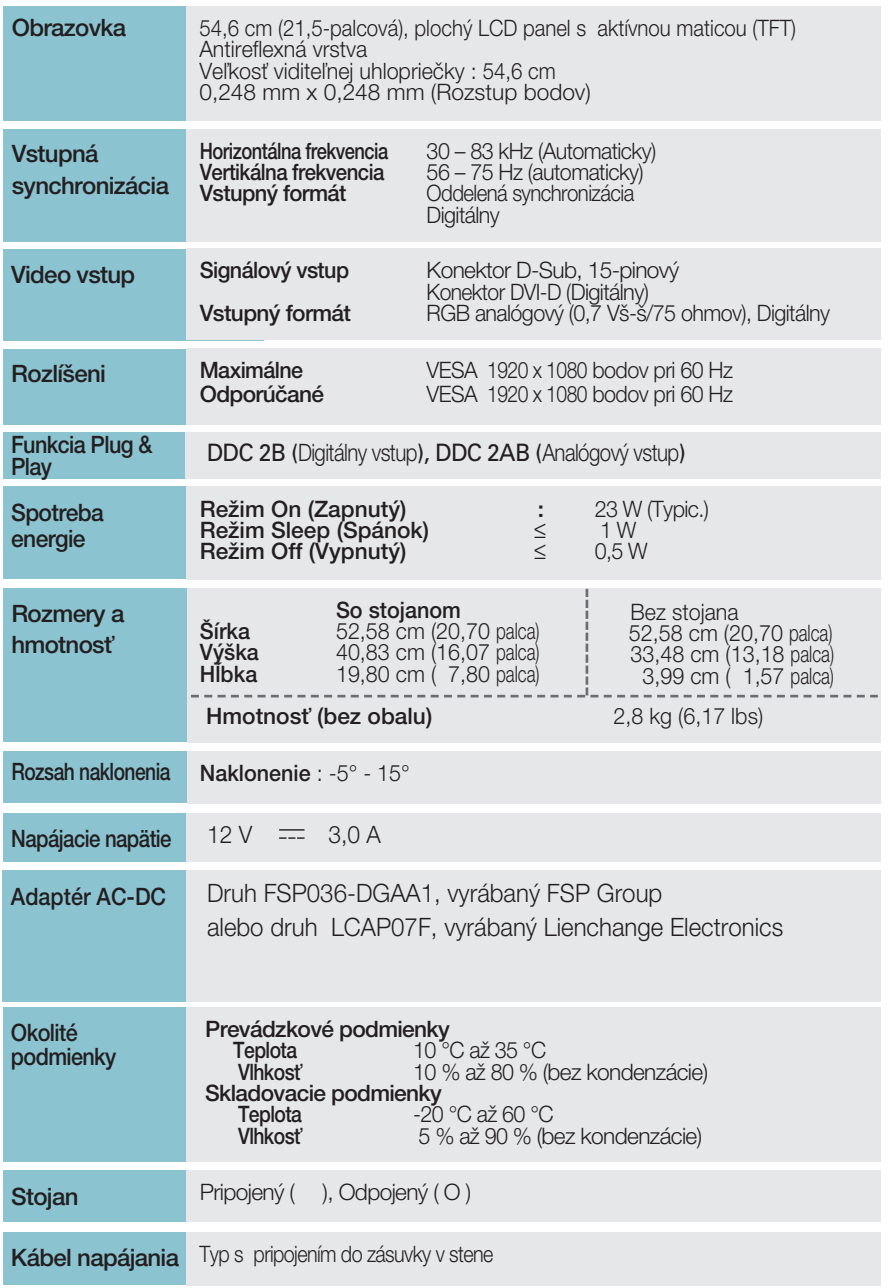

#### POZNÁMKA

 $\blacksquare$  Informácie v tomto dokumente sa môžu zmeniť bez predchádzajúceho upozornenia.

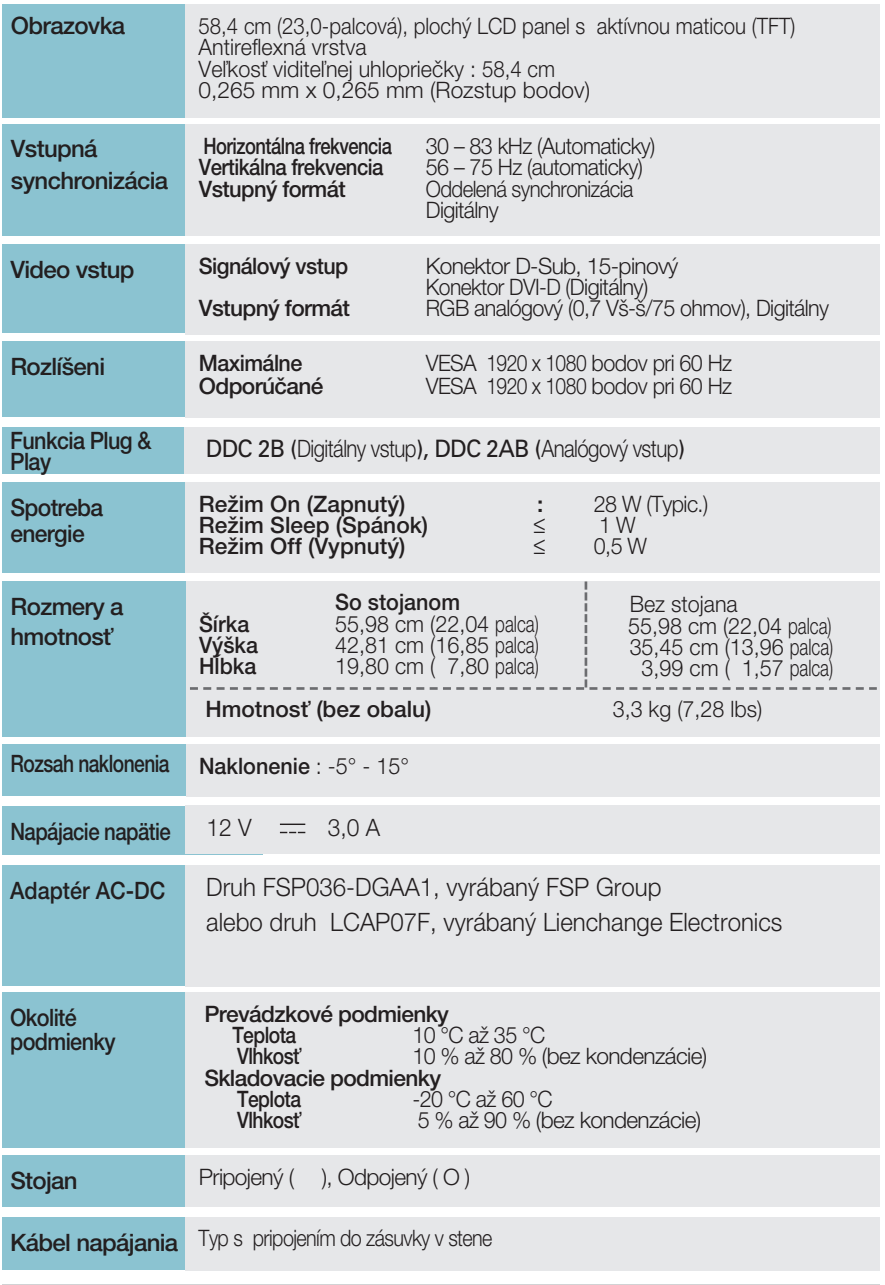

#### POZNÁMKA

 $\blacksquare$  Informácie v tomto dokumente sa môžu zmeniť bez predchádzajúceho upozornenia.

### **Predvolené režimy (Rozlíšenie)**

#### **E2050T**

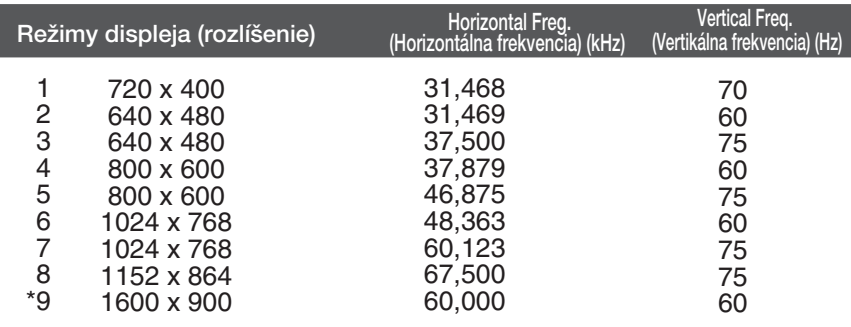

\*Odporúčaný režim

E2250T/E2350T

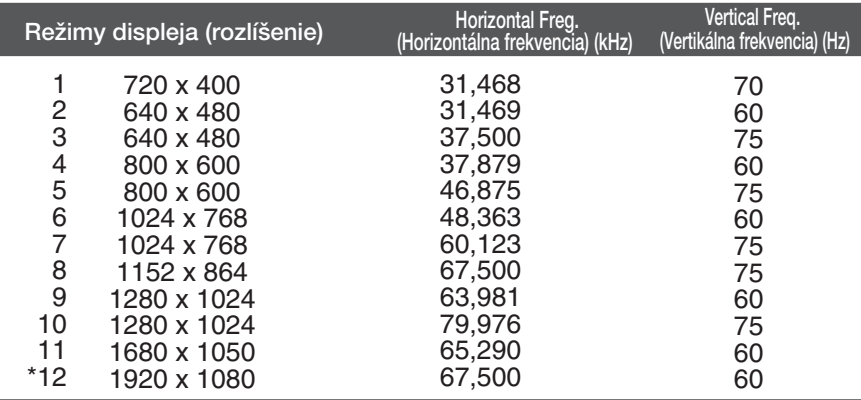

\*Odporúčaný režim

### **Kontrolka**

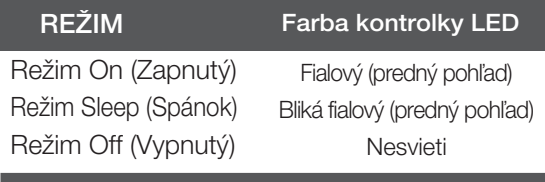

# **Digitally yours**

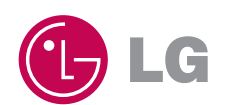